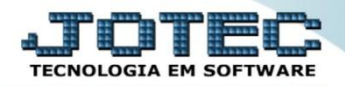

## **CONSULTA DE OCORRÊNCIAS CPCODOC00**

 *Explicação: Permite consultar todas as ocorrências, mesmo que estornadas, de cada duplicata, através de diversos filtros disponíveis. Estas ocorrências são registradas tanto no Contas a Pagar como nos módulos E.L.P.R. ou Bancos e referem-se às operações efetuadas nos títulos: pagamento parcial e total, devolução parcial e total, remessa e liquidação via pagamento eletrônico, entre outras.*

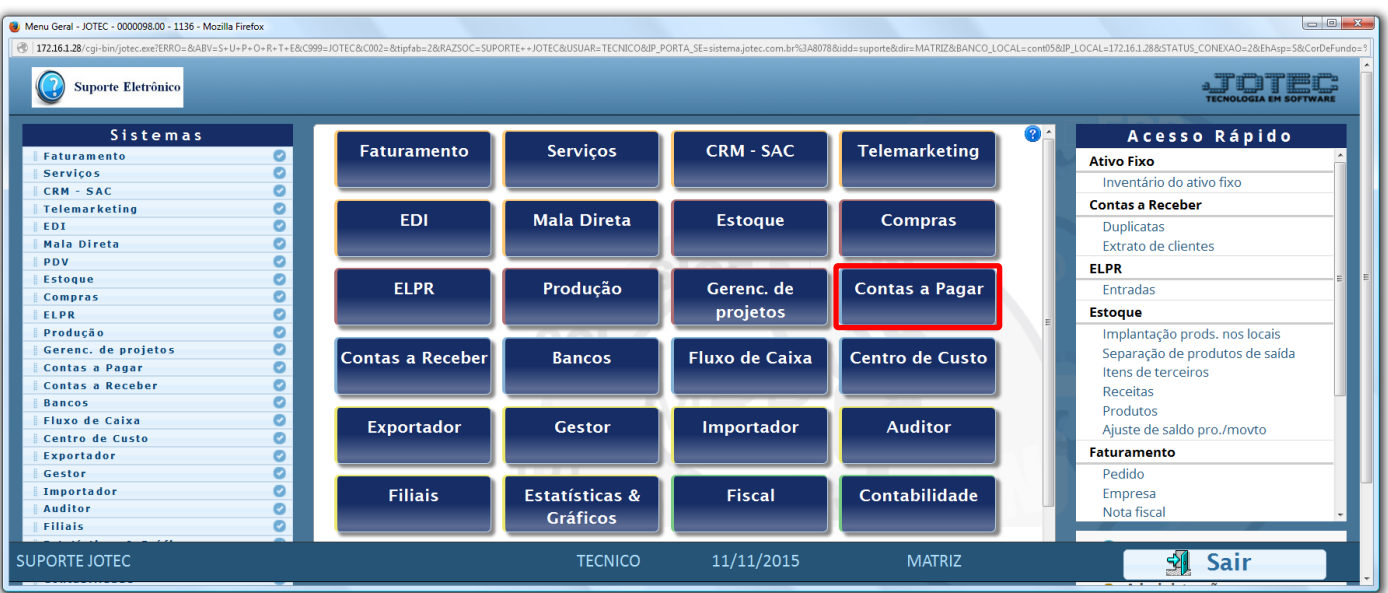

Para realizar esta consulta, acesse o módulo: *Contas a pagar.*

Em seguida acesse: *Consulta > Ocorrências.*

| Menu do Contas a Pagar - JOTEC - jtcpme01 - 0000042.00 - Mozilla Firefox<br>172.16.1.28/cgi-bin/jtcpme01.exe?PROG=jotec                                     |                                                                                                    |                                                                                                    |                              |
|----------------------------------------------------------------------------------------------------|----------------------------------------------------------------------------------------------------|----------------------------------------------------------------------------------------------------|------------------------------|
| Suporte Eletrônico                                                                                                    |                                                                                                    |                                                                                                    | <b>TECNOLOGIA EM SOFTWAR</b> |
| <b>Sistemas</b>                                                                                                    | Arquivo Atualização Consulta Relatório Gerador                                                                                                    |                                                                                                    | <b>CONTAS A PAGAR</b>        |
| <b>Faturamento</b><br>o<br>Serviços<br>ø<br>$CRM - SAC$<br>Telemarketing<br><b>EDI</b><br>Mala Direta<br>ø<br><b>Estoque</b><br>Compras<br><b>FLPR</b><br>o | <b>Duplicatas</b><br><b>Fornecedores</b><br>Pendências diárias<br>Duplicatas por valor<br>Pendências por período<br>Duplicatas pagas p/ cta rateio<br>Extrato de fornecedores<br>Maiores fornecedores | Pesquisa de cep<br>Consulta de cep<br>உ<br>Ocorrências<br>Auditoria do sistema<br>Anal.dupl x ocorrência |                              |
| Suporte eletrônico                                                                                                    | <b>S-Fornecedor</b>                                                                                                    | <b>B-Pagto bancário</b>                                                                                  | <b>X-Extrato fornecedor</b>  |
| Treinamento                                                                                                    | D-Duplicata                                                                                                    | P-Pend.diaria                                                                                            | <b>F-Menu Inicial</b>        |
|                                                                                                    | U-Dup.p/valor                                                                                                    | <b>M-Maiores fornec.</b>                                                                                 |                              |
| Melhorando sua empresa                                                                                                    | L-Atualiza dupl.                                                                                                    | N-Pend.periodo                                                                                           |                              |
| <b>SUPORTE JOTEC</b>                                                                                                    | <b>TECNICO</b>                                                                                                    | 17/11/2015<br><b>MATRIZ</b>                                                                              |                              |

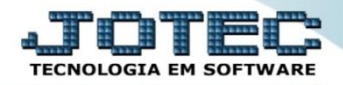

 Na tela seguinte, selecione a *(1) Ordem* da pesquisa e as *(2) Opções (Ocorrências do Pagar, Receber ou Bancos)*. Informe os campos relacionados as *(3) Duplicatas / lançamentos* a serem considerados na consulta e se necessário utilize a opção *(4) Dados das ocorrências,* para filtrar a pesquisa com base nos *tipos*, *datas* ou *números* de ocorrências. Clique em **OK** para gerar a consulta na tela, ou no ícone da *"Impressora"* para gerar a consulta em formato de relatório.

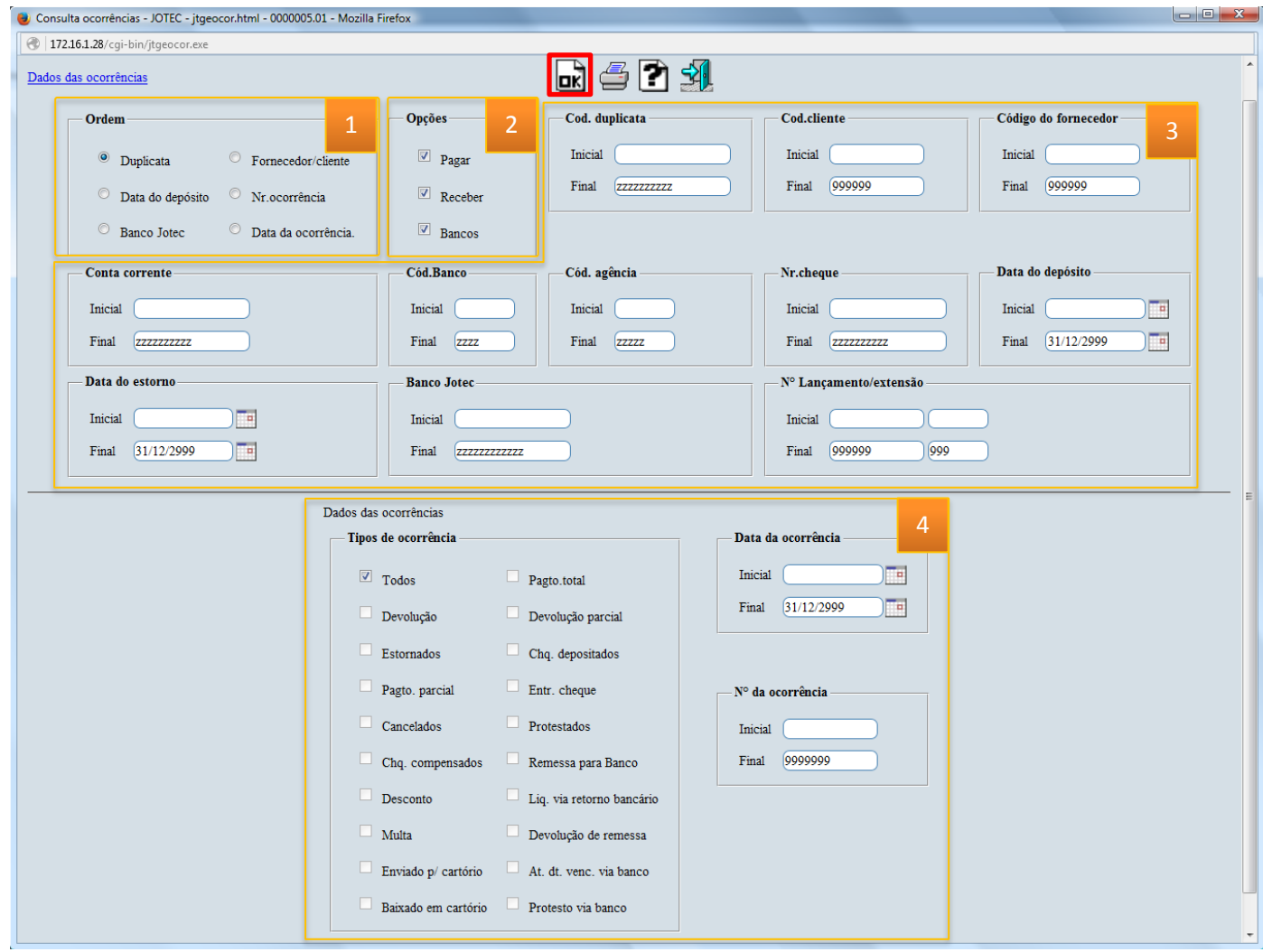

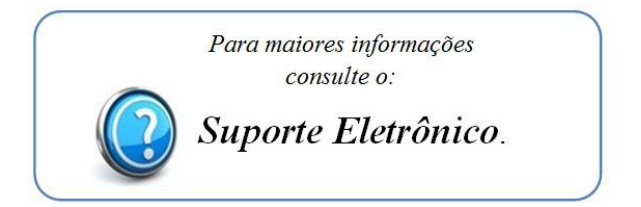

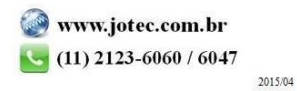